## **Die Aktivierung für Ihre Online-Zustellung einfach erklärt**

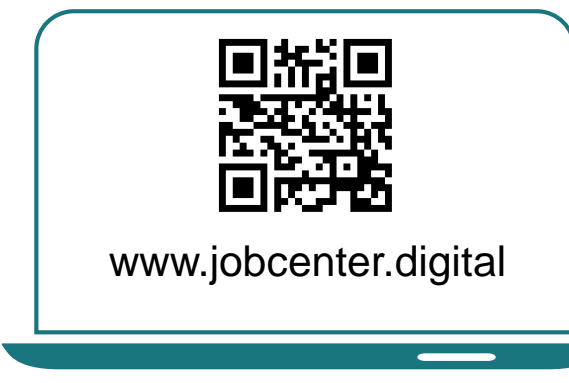

**1)** Besuchen Sie unsere Webseite oder **scannen Sie den QR-Code**, um Ihre Online-Zustellung zu aktivieren.

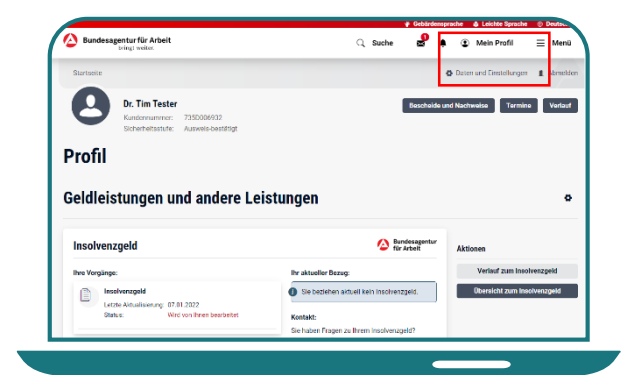

**3)** Wählen Sie unter **Mein Profil** den Menüpunkt **Daten und Einstellungen** aus.

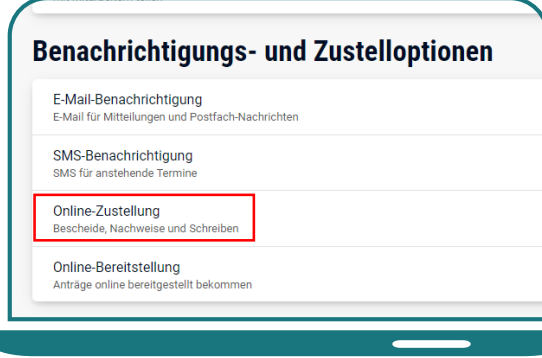

**5)** Nun können Sie die Einstellungen zur **Online-Zustellung** auswählen.

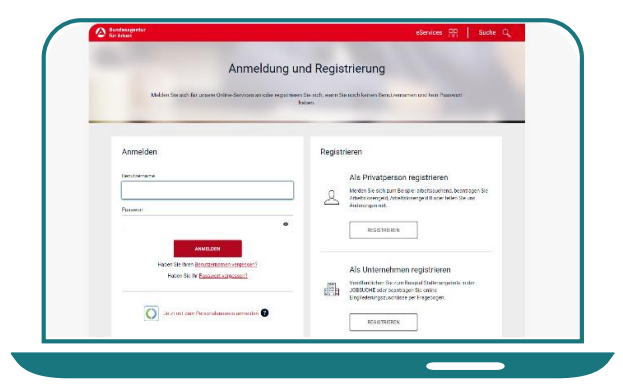

**2) Melden** Sie sich mit Ihren Zugangsdaten auf der Webseite **an.**

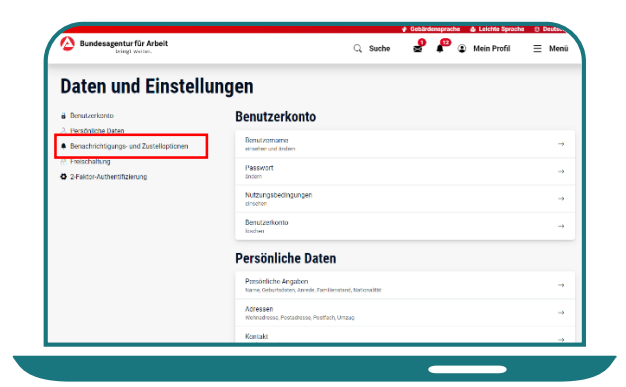

**4)** Klicken Sie links auf **Benachrichtigungen und Zustelloptionen.**

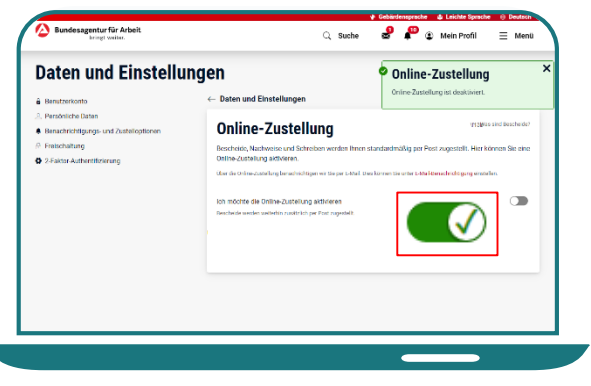

**6)** Betätigen Sie den **Regler,** um die Online-Zustellung zu **aktivieren**.